## **Anleitung zur Anforderung des Autorisierungs-Codes**

Der Autorisierungs-Code dient als "Ausweis" für diverse Funktionen auf den Webseiten der Sektion Modellflug der Weissen Möwe Wels.

## **Bitte beachtet:**

Der Autorisierungs -Code ist wie ein Password gut aufzubewahren – eine missbräuchliche Verwendung kann zu Problemen führen.

Wir ersuchen daher um sorgfältigen Umgang mit dem Autorisierungs-Code…

Dieser wurde Dir am Montag, den 19. Dezember per e-Mail zugeschickt. Der Code ist eine 6-stellige Kombination aus Zahlen und Buchstaben.

Autorisierungscode Weisse Möwe Wels Sektion Modellflug

**Gerhard Krenn** An Gerhard Krenn

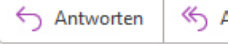

Servus!

Anbei der 6-stellige Autorisierungscode (AUTHCODE) für diverse Funktionen auf den Webseiten der Sektion Modellflug der Weissen Möwe Wels.

 $\mathcal{L}_\text{max}$  , and the contract of the contract of the contract of the contract of the contract of the contract of the contract of the contract of the contract of the contract of the contract of the contract of the contr

<Mitglied> <NUMBER>2 </NUMBER> <FIRSTNAME>Gerhard</FIRSTNAME> <NAME>Krenn</NAME> <FULLNAME>Gerhard Krenn</FULLNAME> <EMAIL>gerhard@krenn.net</EMAIL> <RFIDCODE>  $\blacktriangle$ /RFIDCODE> <AUTHCODE>XXXXXX</AUTHCODE> </Mitglied>

Bitte den Code gut aufheben, eine Änderung ist nicht möglich!

Beste Grüsse Das IT-Team der Sektion Modellflug Unter der Internet-Adresse [https://authcode.wmw-modellflug.at/authcode.](https://authcode.wmw-modellflug.at/authcode)aspx kannst Du Deinen Autorisierungs-Code zwischen 7.30 Uhr und 21.30 Uhr anfordern.

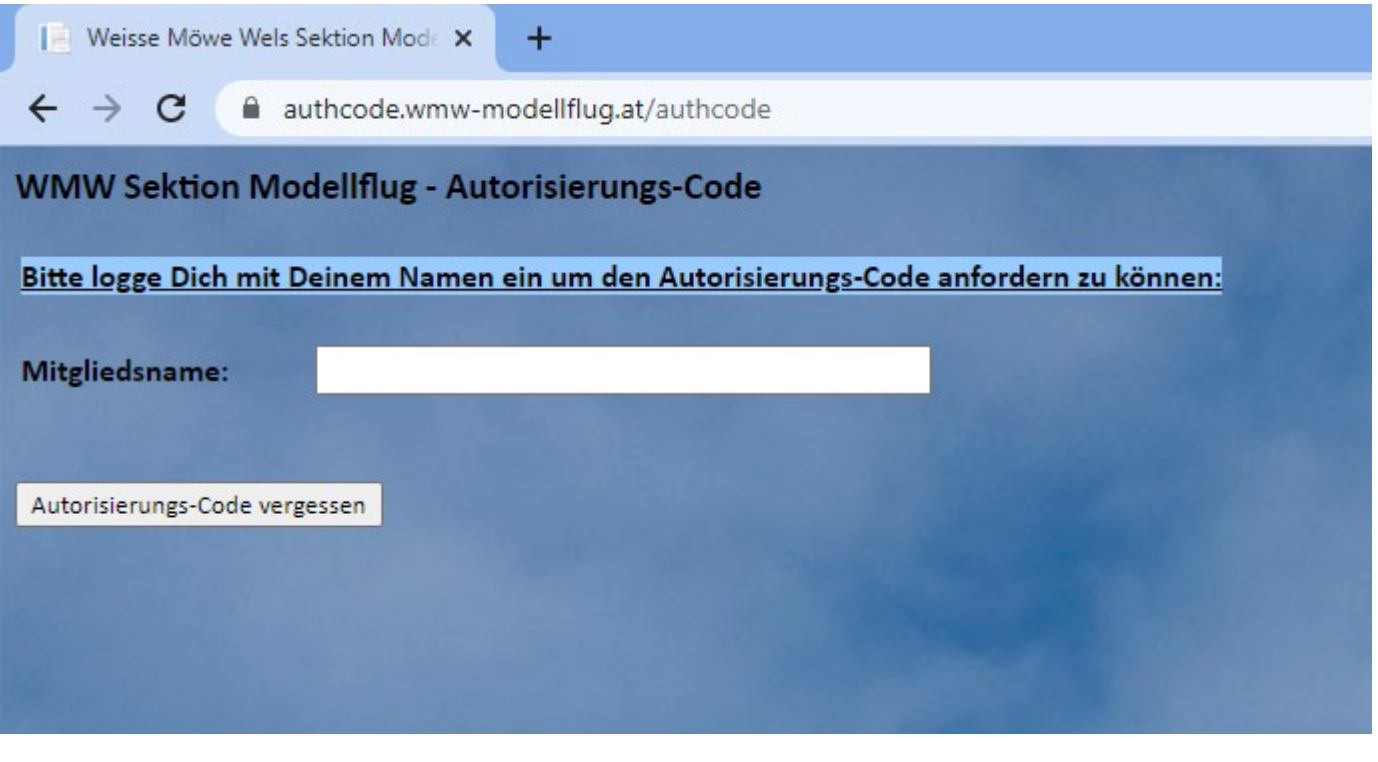

 $\_$ 

Bitte gib Deinen Mitgliedsnamen ein und klicke auf "Autorisierungs-Code vergessen".

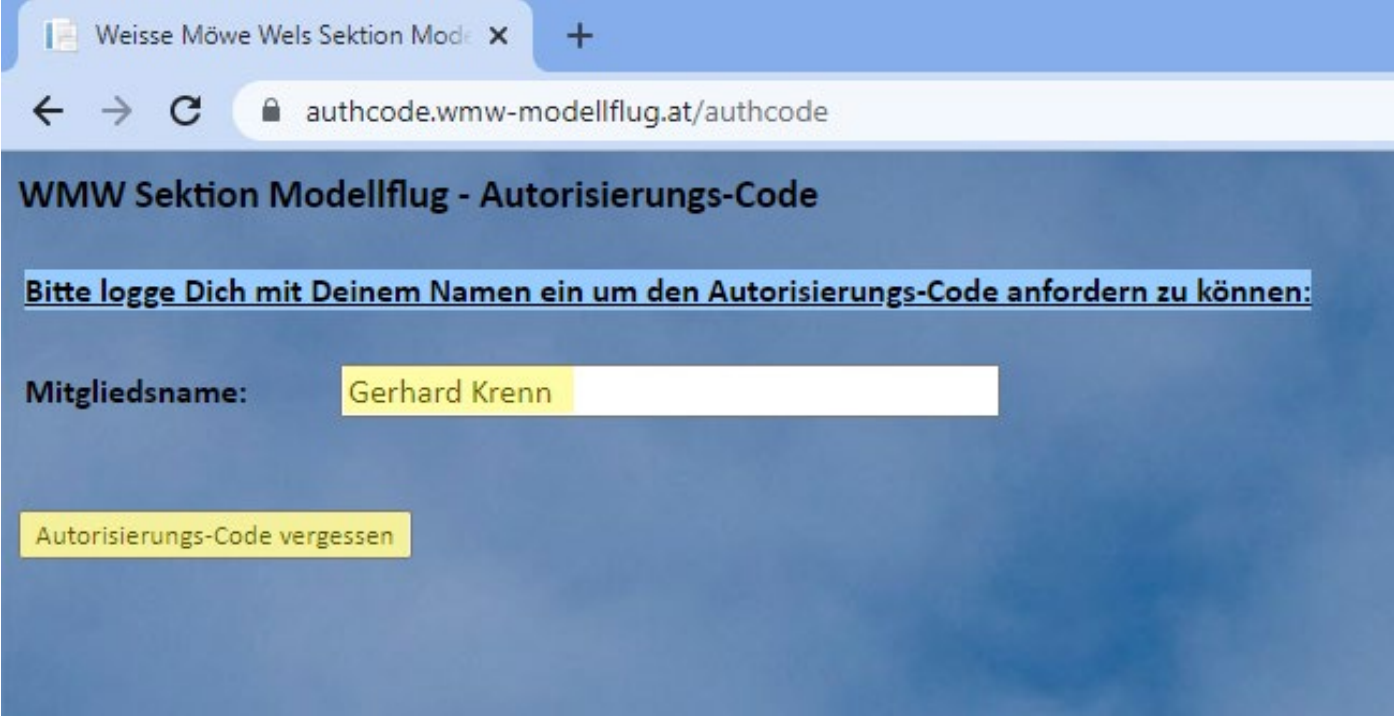

Solltest Du in Deinen Stammdaten eine e-mail-Adresse hinterlegt haben wird der Code per e-mail an Deine hinterlegte e-mail-Adresse zugeschickt:

\_\_\_\_\_\_\_\_\_\_\_\_\_\_\_\_\_\_\_\_\_\_\_\_\_\_\_\_\_\_\_\_\_\_\_\_\_\_\_\_\_\_\_\_\_\_\_\_\_\_\_\_\_\_\_\_\_\_\_\_\_\_\_\_\_\_\_\_\_\_\_\_\_\_\_\_\_\_\_\_\_\_\_\_

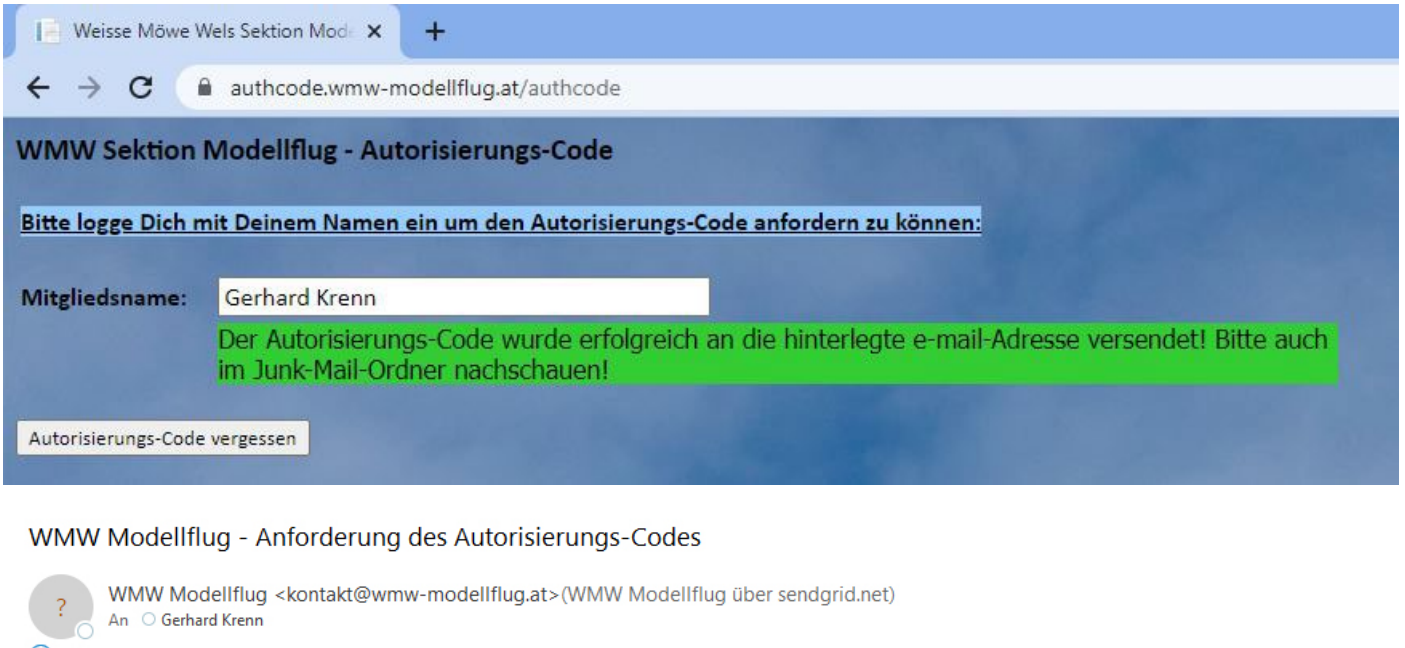

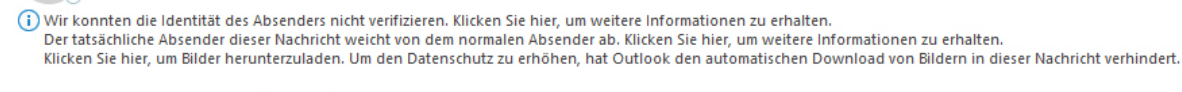

Anbei der Autorisierungs-Code:

Bitte schau auch im Spam-Ordner Deines e-mail-Programmes nach…

Damit ist die Anforderung Deines Autorisierungs-Codes abgeschlossen.

Sollten wir keine gültige e-mail-Adresse in Deinen Stammdaten finden bekommst Du eine Fehlermeldung:

\_\_\_\_\_\_\_\_\_\_\_\_\_\_\_\_\_\_\_\_\_\_\_\_\_\_\_\_\_\_\_\_\_\_\_\_\_\_\_\_\_\_\_\_\_\_\_\_\_\_\_\_\_\_\_\_\_\_\_\_\_\_\_\_\_\_\_\_\_\_\_\_\_\_\_\_\_\_\_\_\_\_\_\_

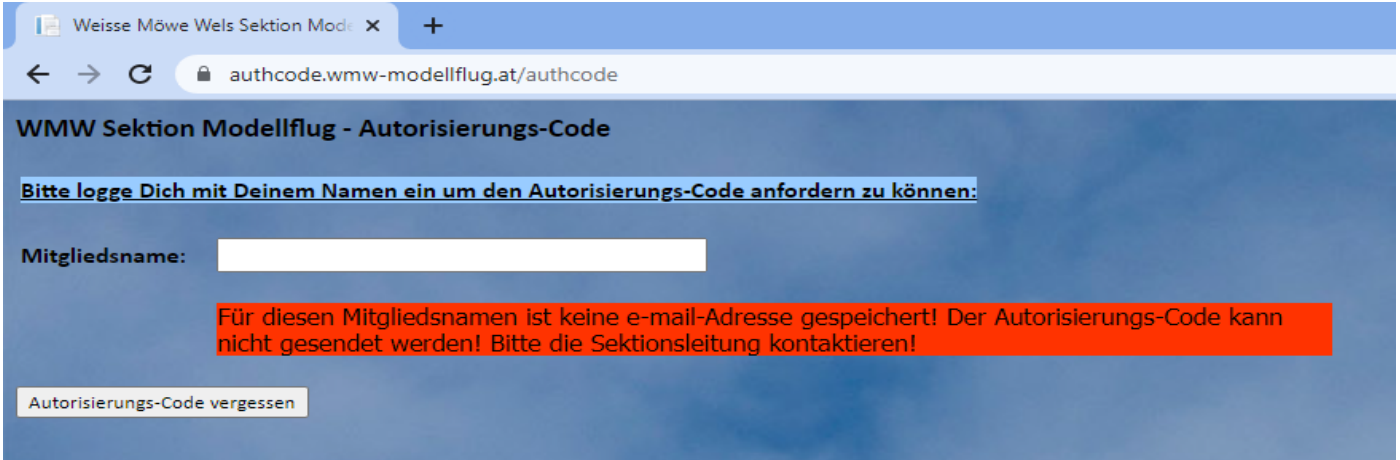